## **物件情報の紐付け方法**

顧客情報に物件情報を紐付けすることで、建物と施主詳細情報をセットで管理するこ とが可能になります。 ※物件情報の詳細は別マニュアル「物件情報(戸建て)」を参照ください。

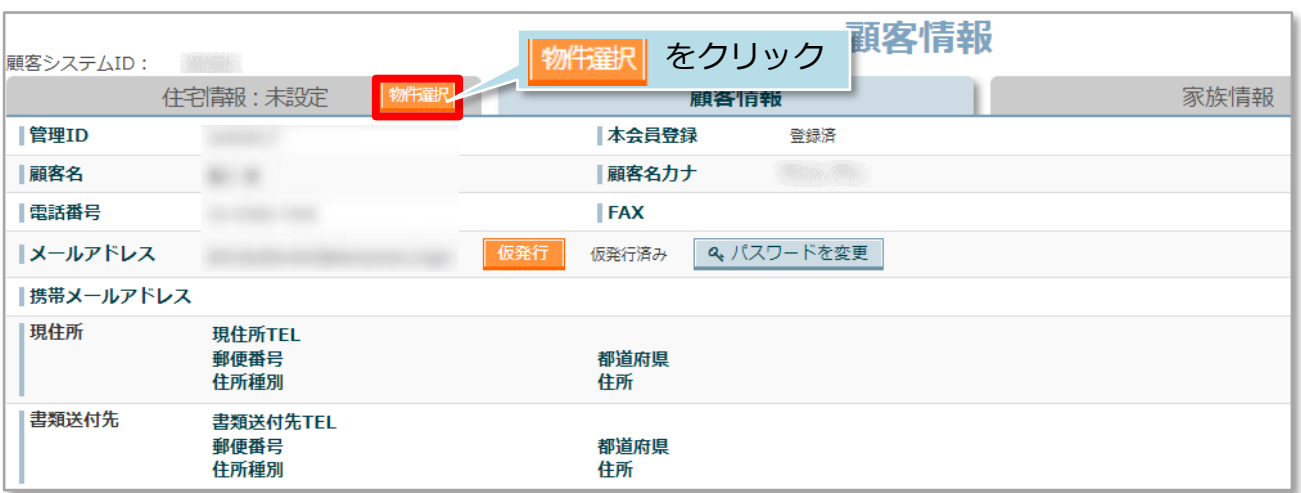

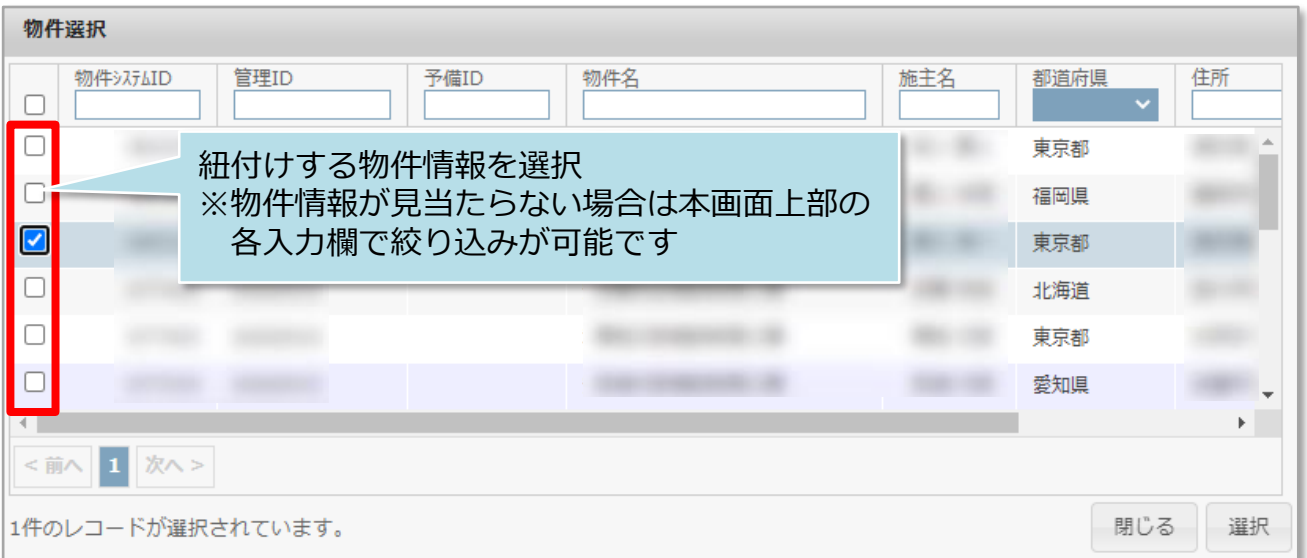

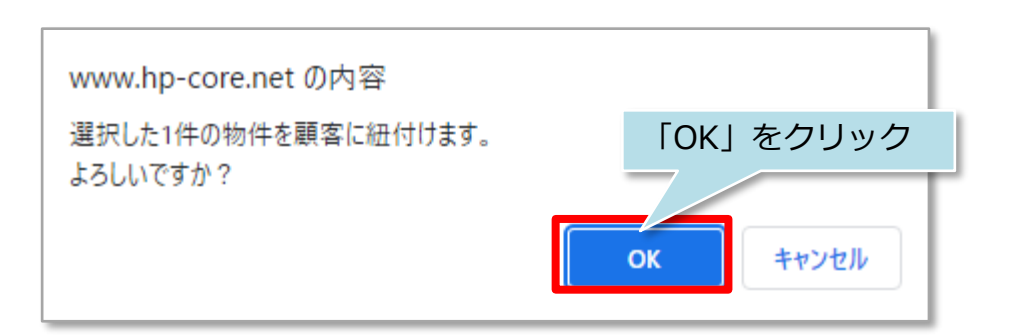

<mark>◇</mark> 株式会社 ハウスジーメン © House G-men Co., Ltd All Rights Reserved. Confidential 0 **MSJ GROUP** 

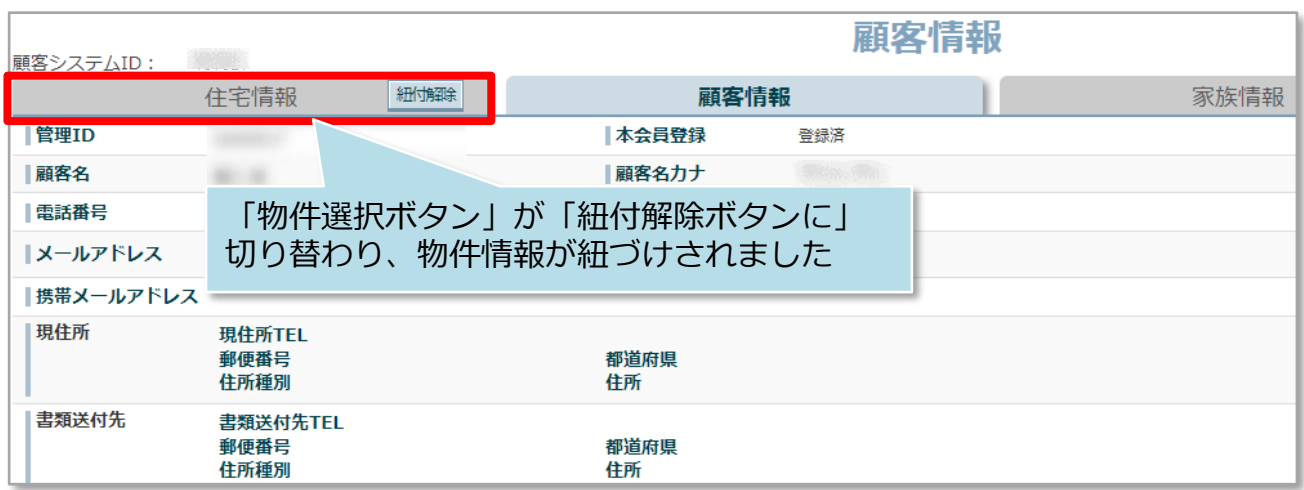

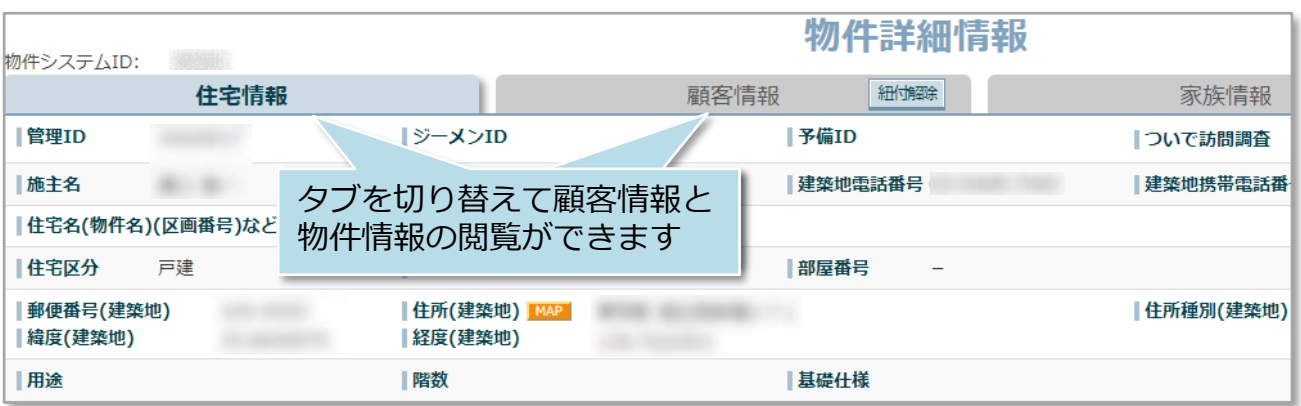

## <参考①>

「書類・図面管理」「点検チェックシート」「工程表」ボタンは、「物件情報」の 機能になります。そのため、顧客情報と物件情報を紐付けすると、顧客情報画面にも 各機能のボタンが表示されるようになります。

## ●物件情報紐付け前

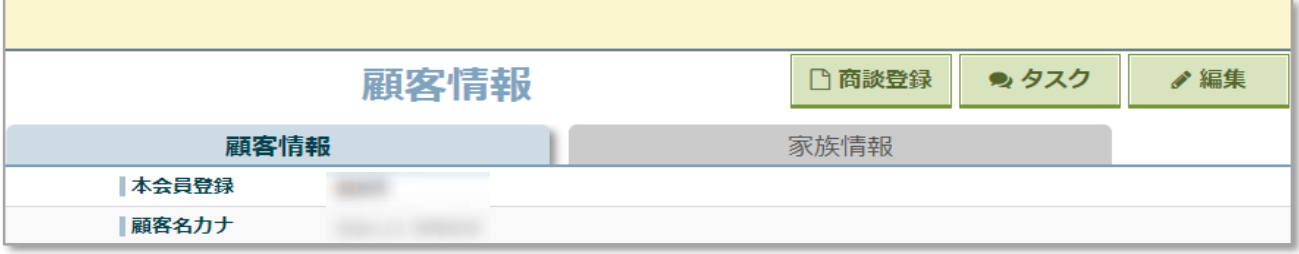

●物件情報紐付け後

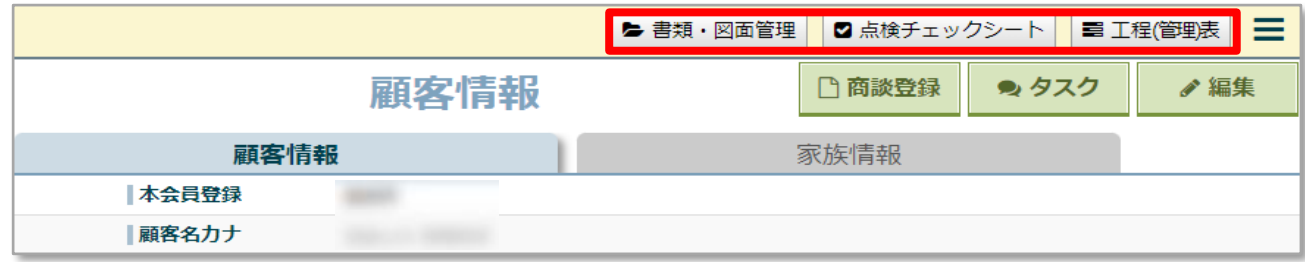

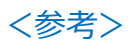

1顧客情報に複数の物件情報を紐付けることも可能です。

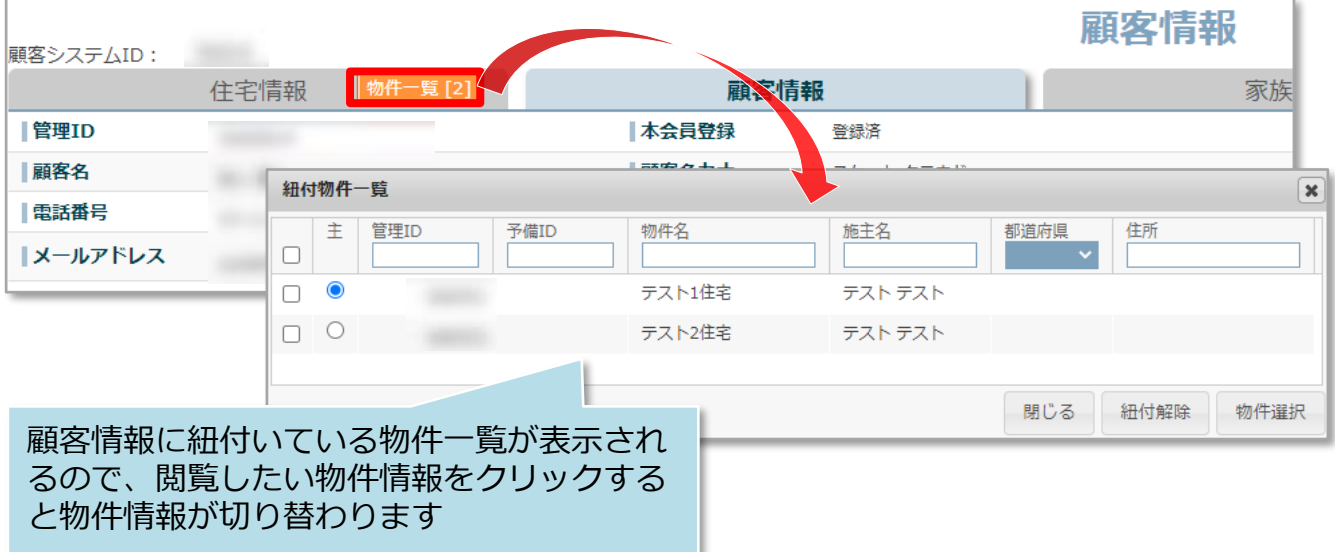

<mark>◇</mark> 株式会社 ハウスジーメン © House G-men Co., Ltd All Rights Reserved. Confidential 2 **MSJ GROUP**